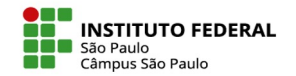

COMO PARTICIPAR DE UMA WIKI

## O QUE É UMA WIKI E PARA QUE SERVE?

A Wiki é uma página na web que permite aos participantes criar e editar uma coleção de páginas produzindo conteúdo próprio.

Uma Wiki pode ser colaborativa, com a possibilidade de todos poderem editá-la, ou individual, em que a edição do texto é feita por uma pessoa.

A Wiki serve para proporcionar a elaboração de uma atividade colaborativa, produzir informações em coautoria.

Estimula o trabalho colaborativo e a reflexão, pois é necessário discutir, pesquisar e negociar entre os participantes antes de se realizar as modificações no texto coletivo.

IFSP - SPO | Coordenadoria de Educação a Distância (CED) | ced.spo@ifsp.edu.br

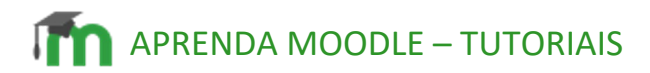

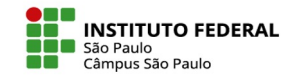

1. Acesse a Wiki que foi criada, sempre sinalizada pelo ícone abaixo.

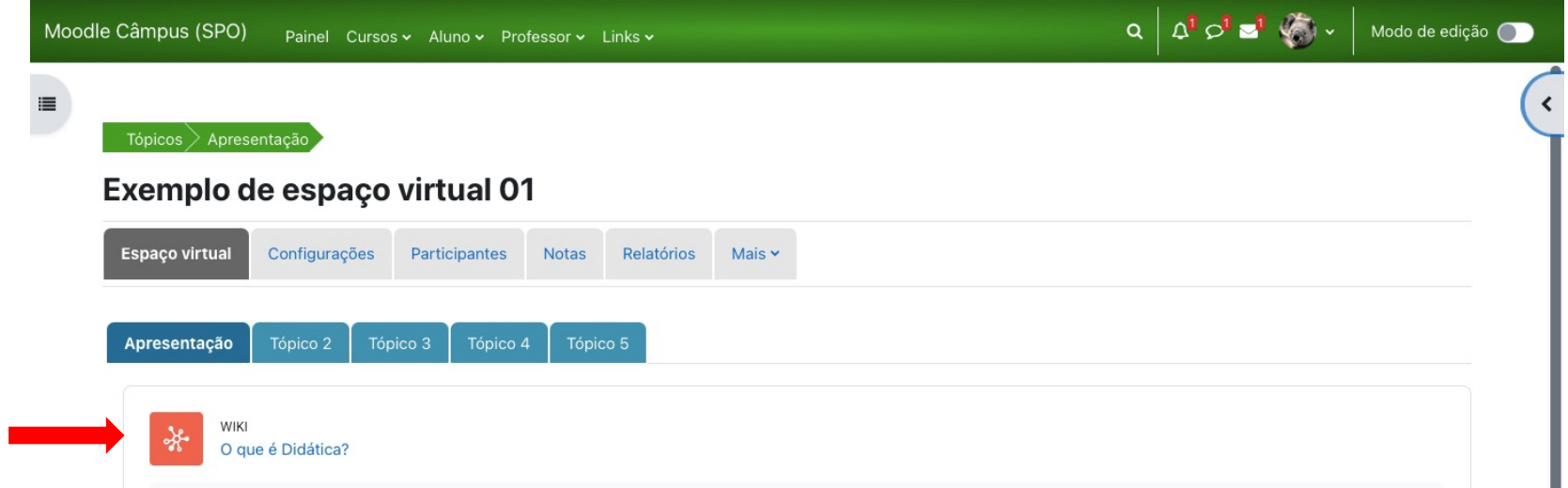

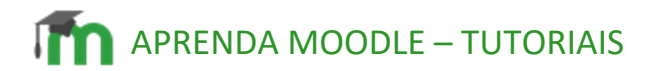

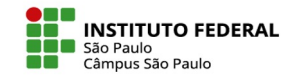

2. Para iniciar sua colaboração, clique em Editar e acrescente seu texto na caixa de edicão. Clique em Pré visualizar para revisar e em Salvar para registrar sua contribuição na Wiki.

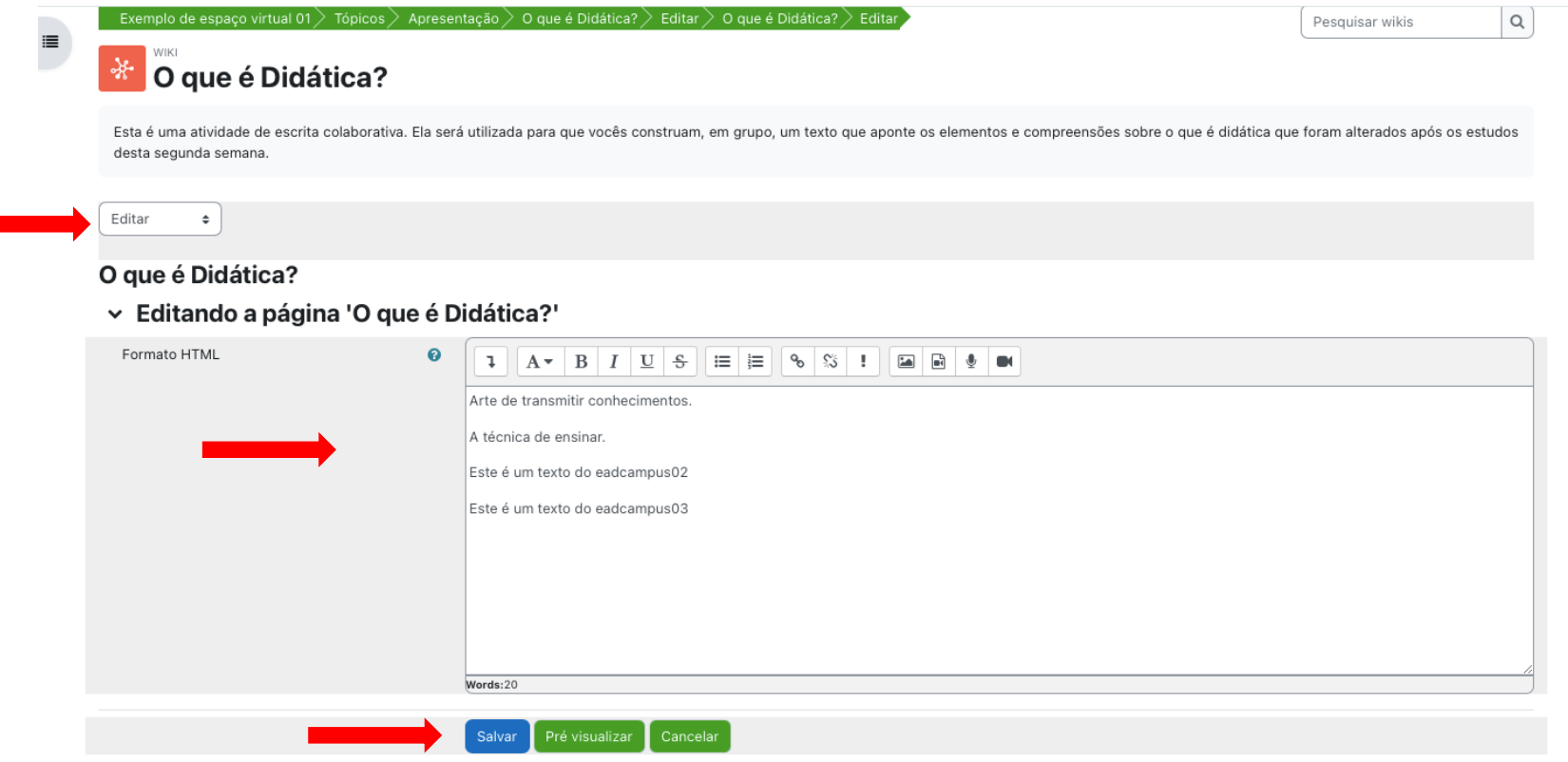

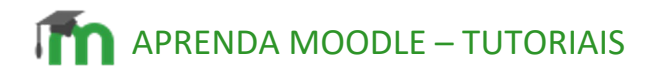

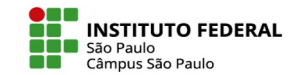

3. Se quiser apenas conferir o texto criado clique em Visualizar.

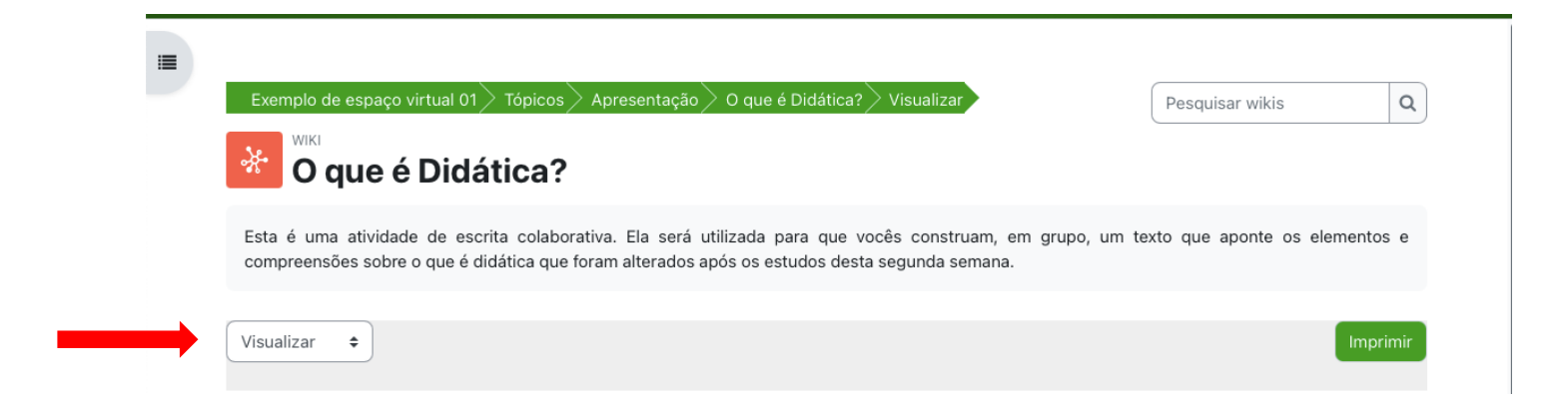

4. Clique em Comentários caso deseje inserir algum comentário.

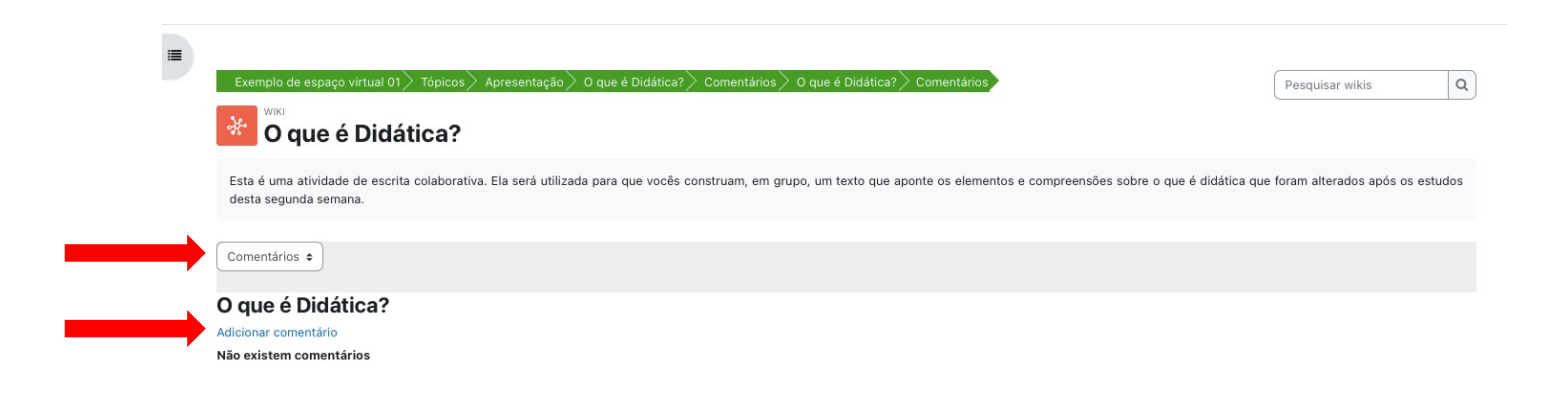

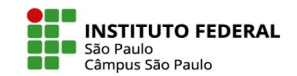

4.1. Se abrirá uma caixa de texto para você adicionar o seu comentário. Clique em Salvar mudanças.

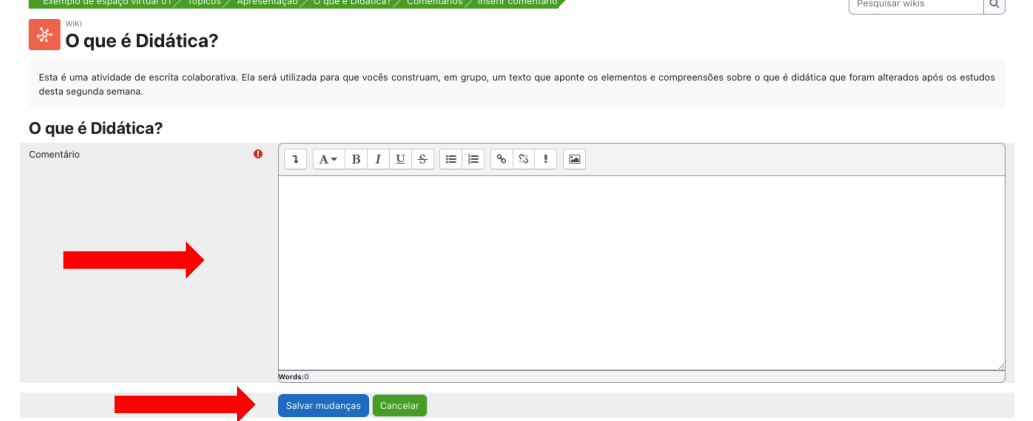

4.2. O seu comentário aparecerá para os demais colaboradores da Wiki.

É possível editar o comentário inserido, clicando no ícone em formato de engrenagem e excluir clicando no ícone em formato de lixeira.

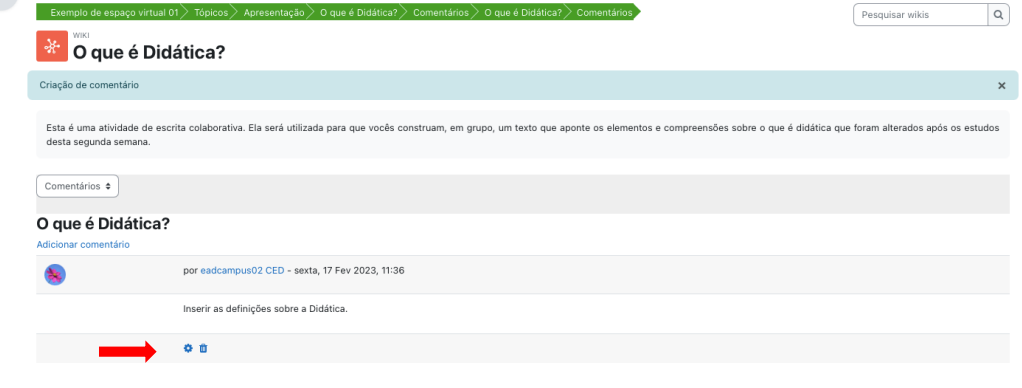

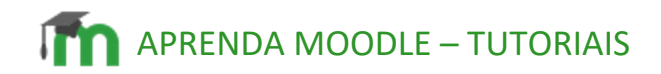

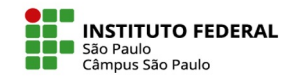

5. Um histórico de versões anteriores de cada página da Wiki é mantido, listando as edições feitas por cada participante.

Clique em **Histórico** e na versão de cada participante para ver suas respectivas contribuições.

É possível compará-las, selecionando os participantes e clicando em Comparar selecionados. $\sqrt{2}$ 

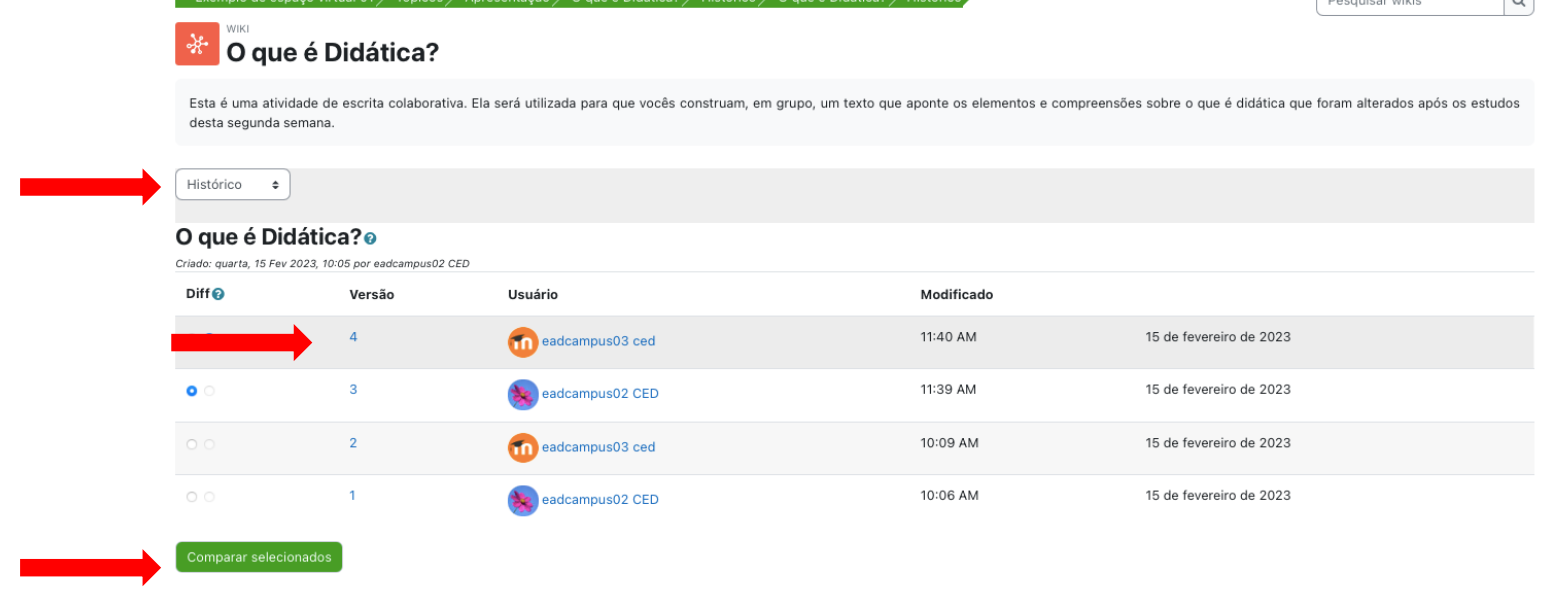

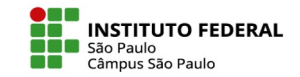

6. A opção Mapa traz detalhes da Wiki que está sendo editada, como links, páginas atualizadas etc. Para verificar se arquivos foram enviados clique em Arquivos.

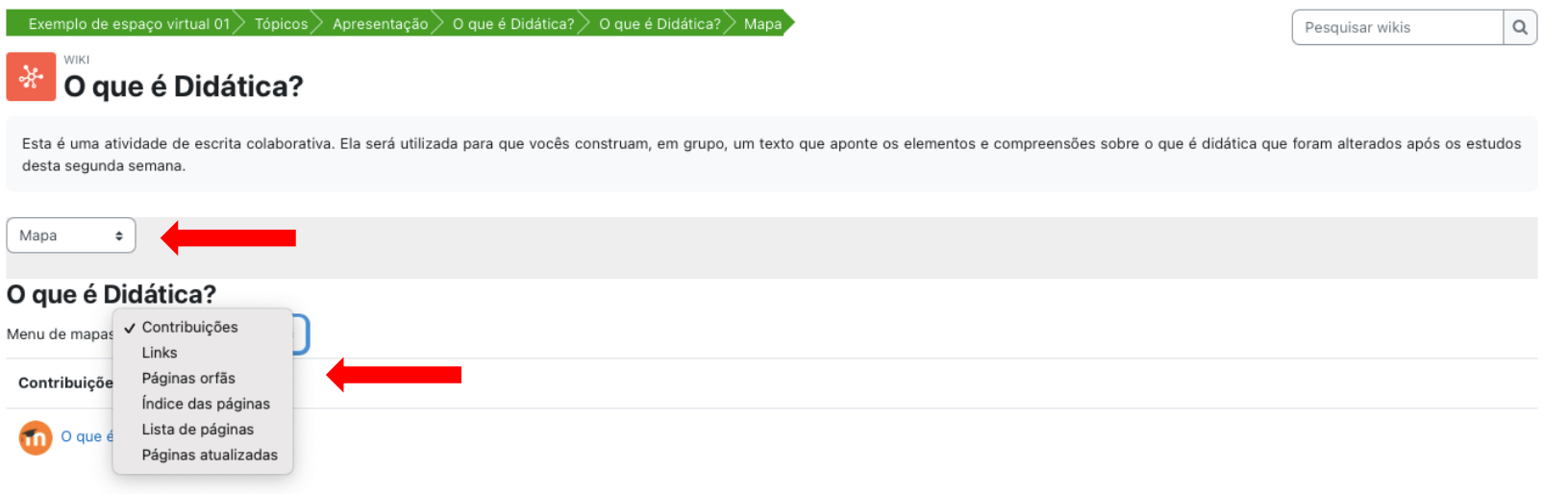